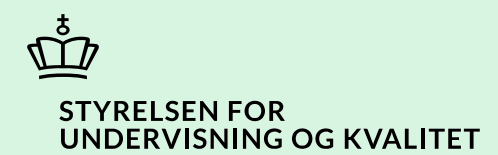

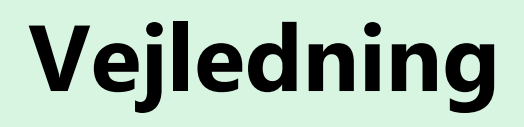

Opret ansøgning og samtykke om personlig assistance på frie grundskoler og frie kostskoler i SPSA

Børne- og Undervisningsministeriet

# **Indhold**

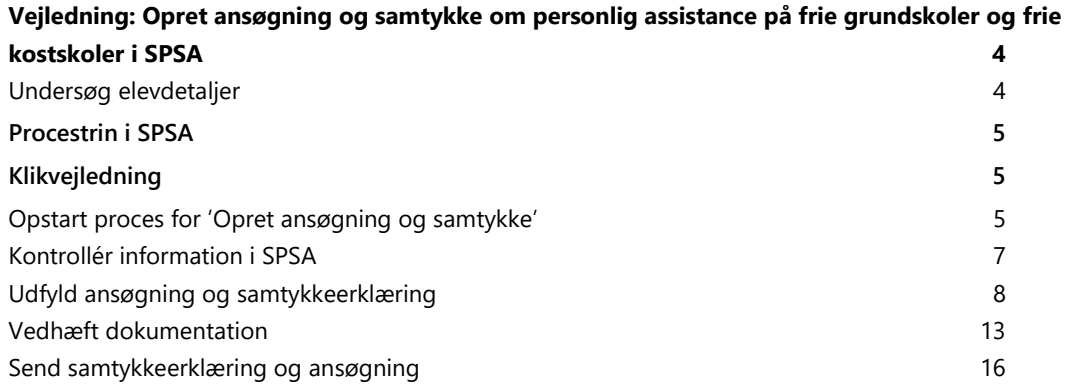

# <span id="page-3-0"></span>**Vejledning: Opret ansøgning og samtykke om personlig assistance på frie grundskoler og frie kostskoler i SPSA**

 $\mathcal{A}$ 

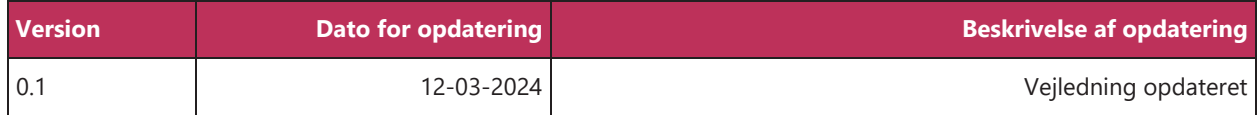

Denne vejledning skal du bruge, når du opretter en ansøgning om personlig assistance for elever på en fri grundskole eller en fri kostskole.

Når du følger trinnene i vejledningen, bidrager du til at sikre en effektiv sagsbehandling. Dermed får eleven sin støtte hurtigst muligt.

#### <span id="page-3-1"></span>**Undersøg elevdetaljer**

Undersøg først, om der allerede ligger en ansøgning på eleven, der kan have betydning for den ansøgning, du skal til at oprette. På den måde undgår du at oprette ansøgninger om det samme flere gange.

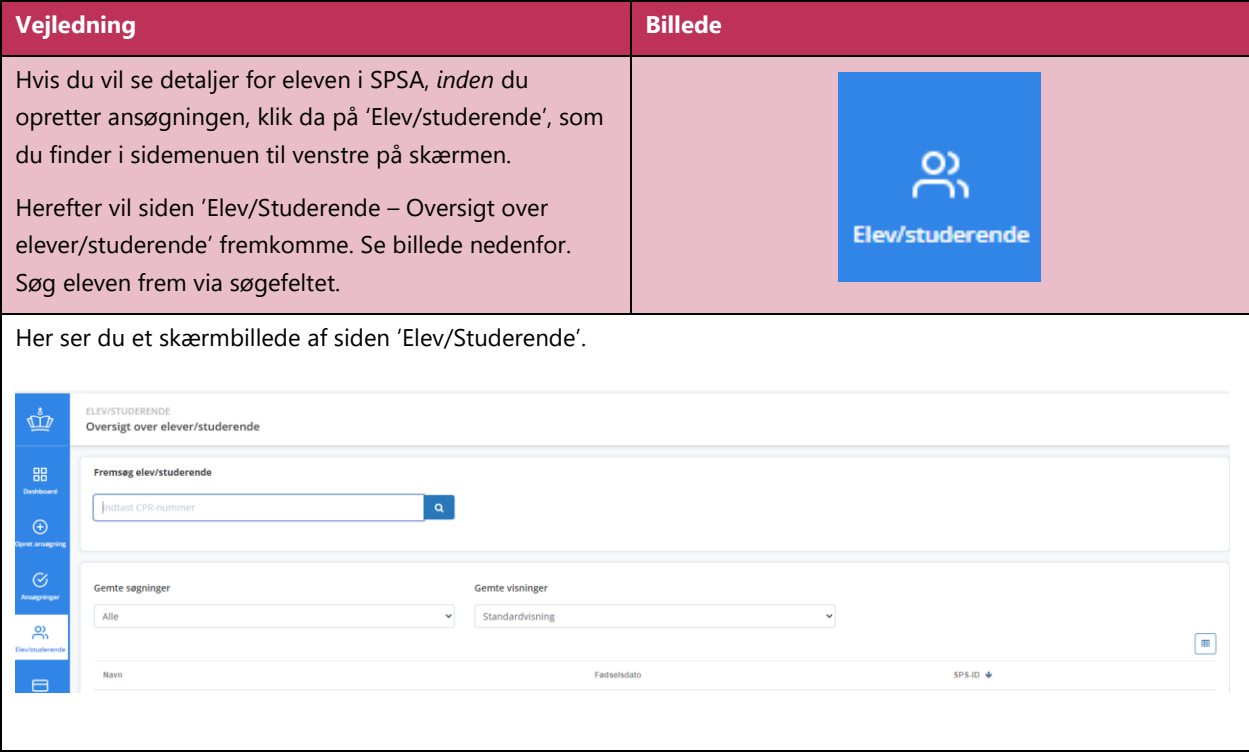

### <span id="page-4-0"></span>**Procestrin i SPSA**

vejledning 1992. stoletje poznati se objavlja u se objavlja u se objavlja u se objavlja u se objavlja u se obj

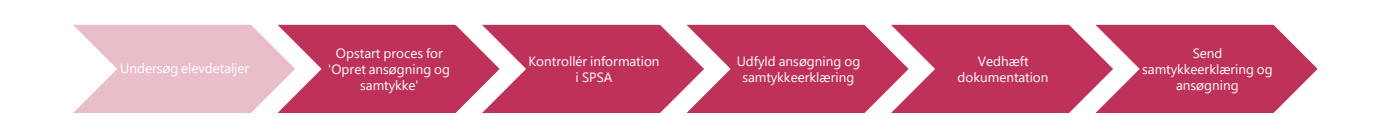

Hvis du blot ønsker at se en bestemt del af klikvejledningen; hold da 'Ctrl'-knappen på dit tastatur nede, og klik på det procestrin i illustrationen ovenfor, som du ønsker at gå til.

Trinnet 'Undersøg elevdetaljer' er vist i indledningen, da det ikke er et obligatorisk trin i processen. Øvrige procestrin udfoldes nedenfor i klikvejledningen.

## <span id="page-4-1"></span>**Klikvejledning**

 $\mathring{\mathcal{M}}^{\mathcal{B}}$ 

**Klikvejledningen tager udgangspunkt i, at du allerede er logget ind i SPSA med dit bruger-ID.**

<span id="page-4-2"></span>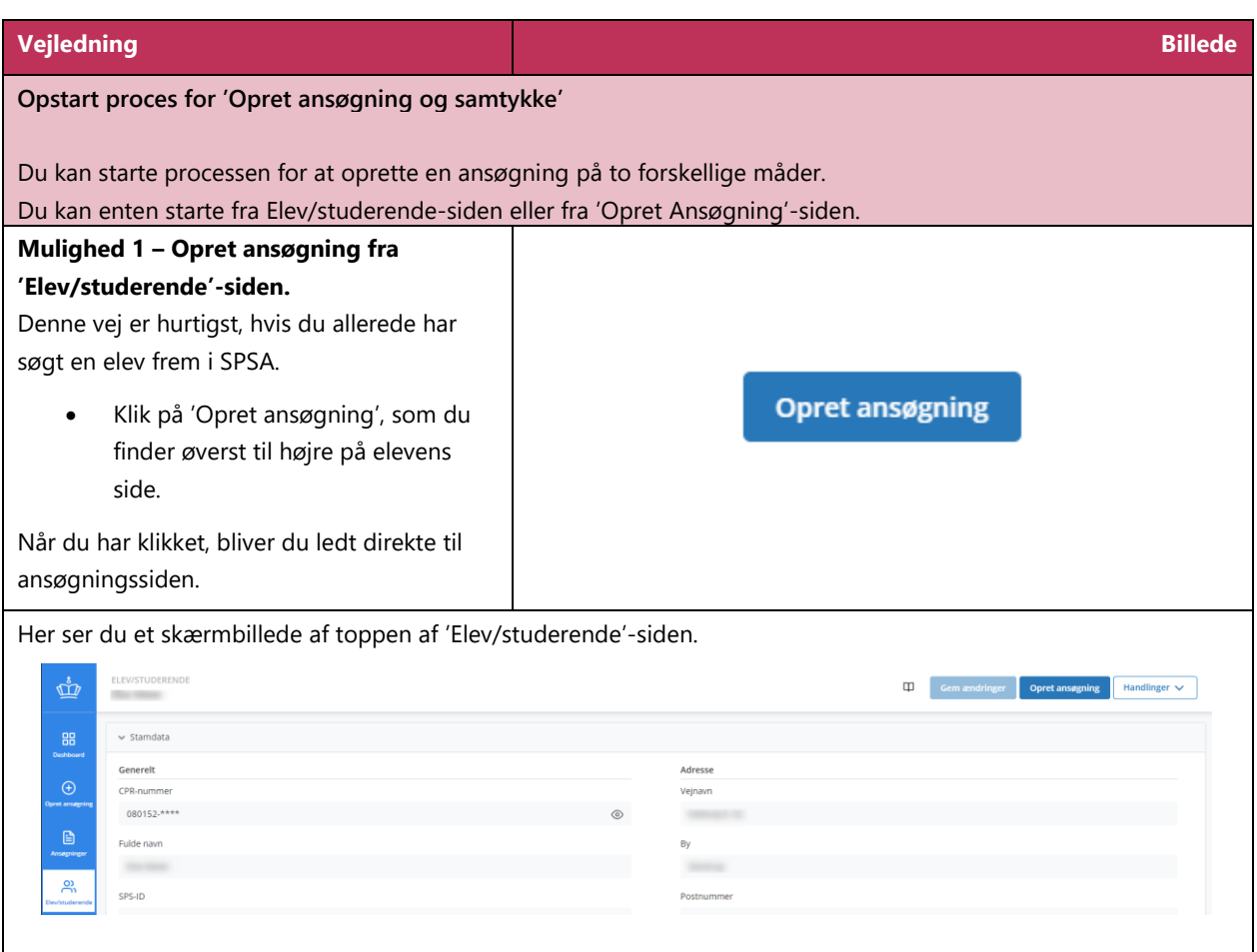

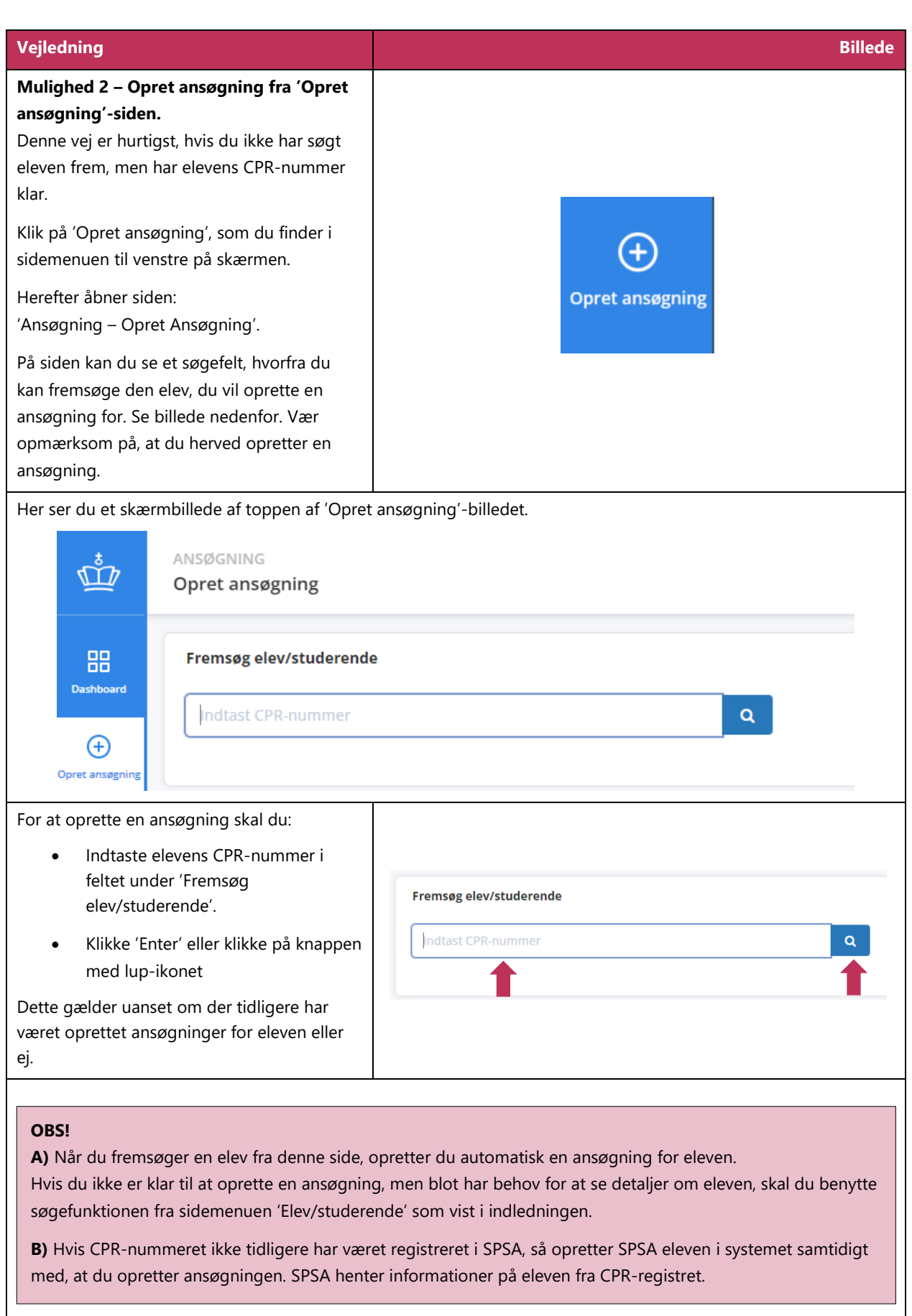

<span id="page-6-0"></span>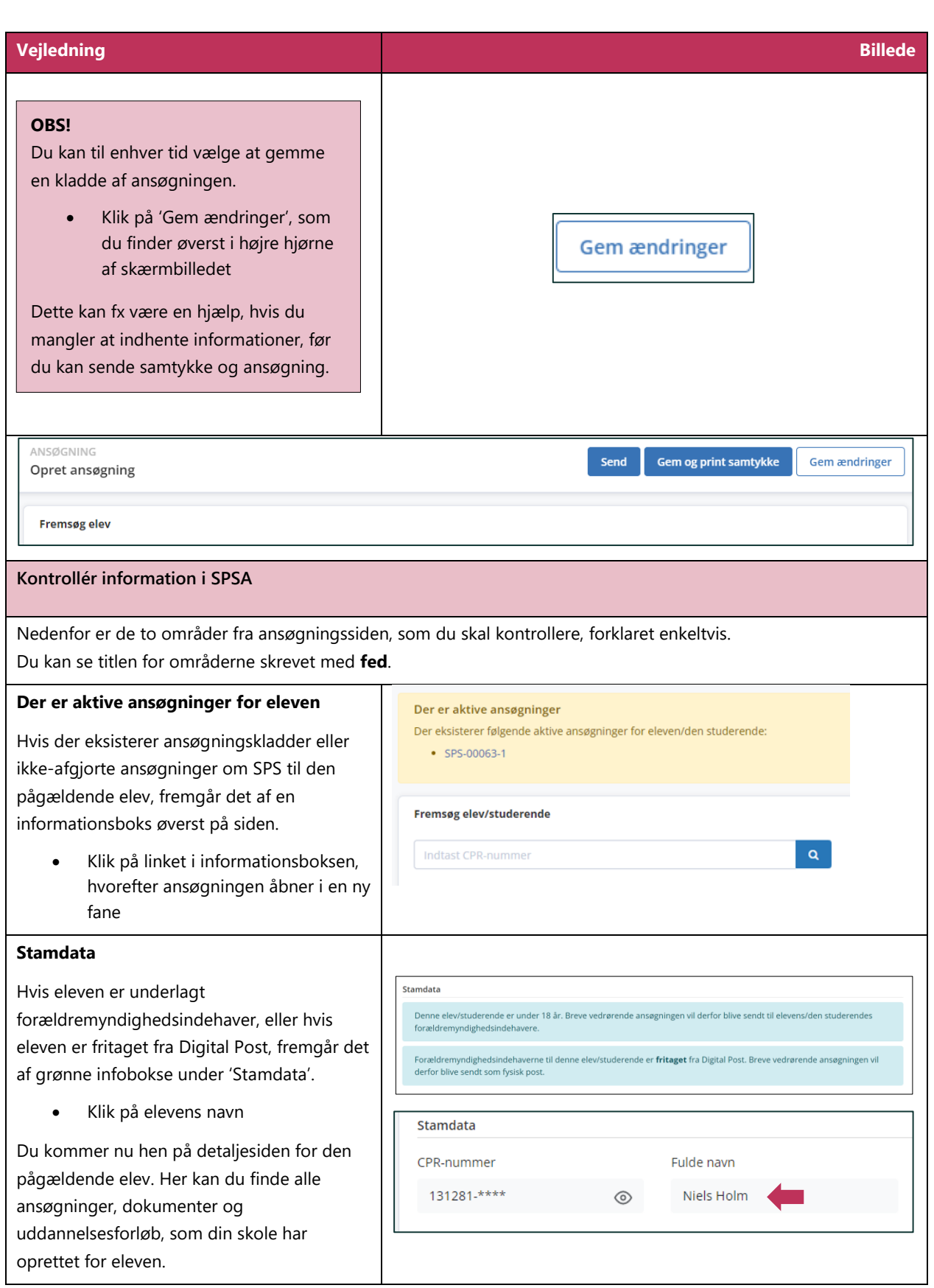

Vejledning 7

#### **Vejledning Billede**

#### <span id="page-7-0"></span>**Udfyld ansøgning og samtykkeerklæring**

veglenning 8 december 1980 veglenning 8 december 1980 veglenning 8 december 1980 veglenning 8 december 1980 ve<br>Biography of the control of the control of the control of the control of the control of the control of the con

#### Du er fortsat på ansøgningssiden.

Når du opretter ansøgningen, genererer SPSA automatisk et samtykke, som forældremyndighedsindehaver/værge skal godkende. Ansøgningen bliver først sendt til STUK, når samtykket er godkendt. Elevens stamdata samt oplysninger om uddannelsesforløb, funktionsnedsættelse og støtteform overføres fra ansøgningen til samtykkeerklæringen.

Forældremyndighedsindehaver/værge skal kun godkende samtykke, første gang du opretter en ansøgning om en bestemt støtteform.

#### **Stamdata**

Under 'Stamdata' får du information om elevens:

#### **CPR-nummer:**

Her fremgår elevens CPR-nummer. Du kan ikke redigere i feltet. Hvis du har behov for at se de sidste fire cifre i CPR-nummeret, skal du trykke på ikonet, der symboliserer et øje.

**Fulde navn:**

Du kan ikke redigere i feltet. Hver gang siden åbner, henter SPSA de nyeste informationer om eleven fra CPR-registret.

#### **Telefonnummer:**

Det er ikke et krav, at feltet er udfyldt, men fx. har leverandører ofte behov for informationen for at kunne levere støtten.

#### **E-mail:**

Det er ikke et krav, at feltet er udfyldt, men fx har leverandører ofte behov for informationen for at kunne levere støtten.

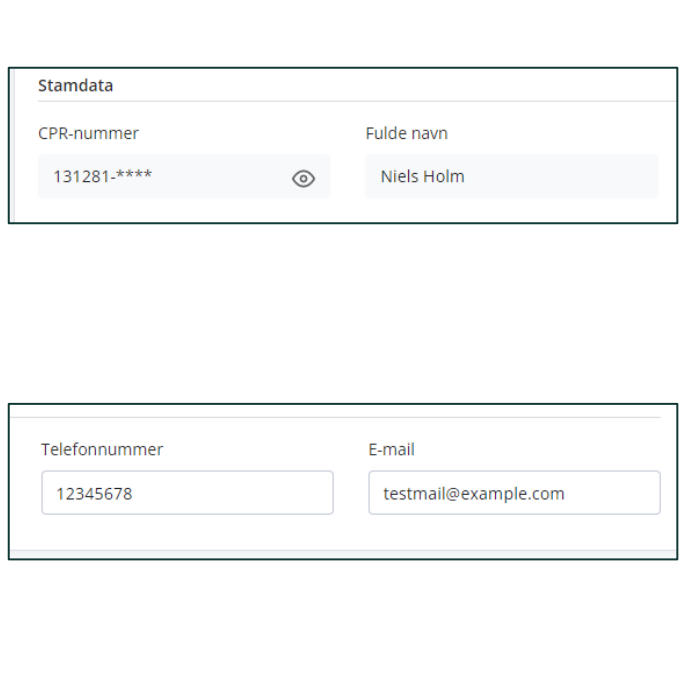

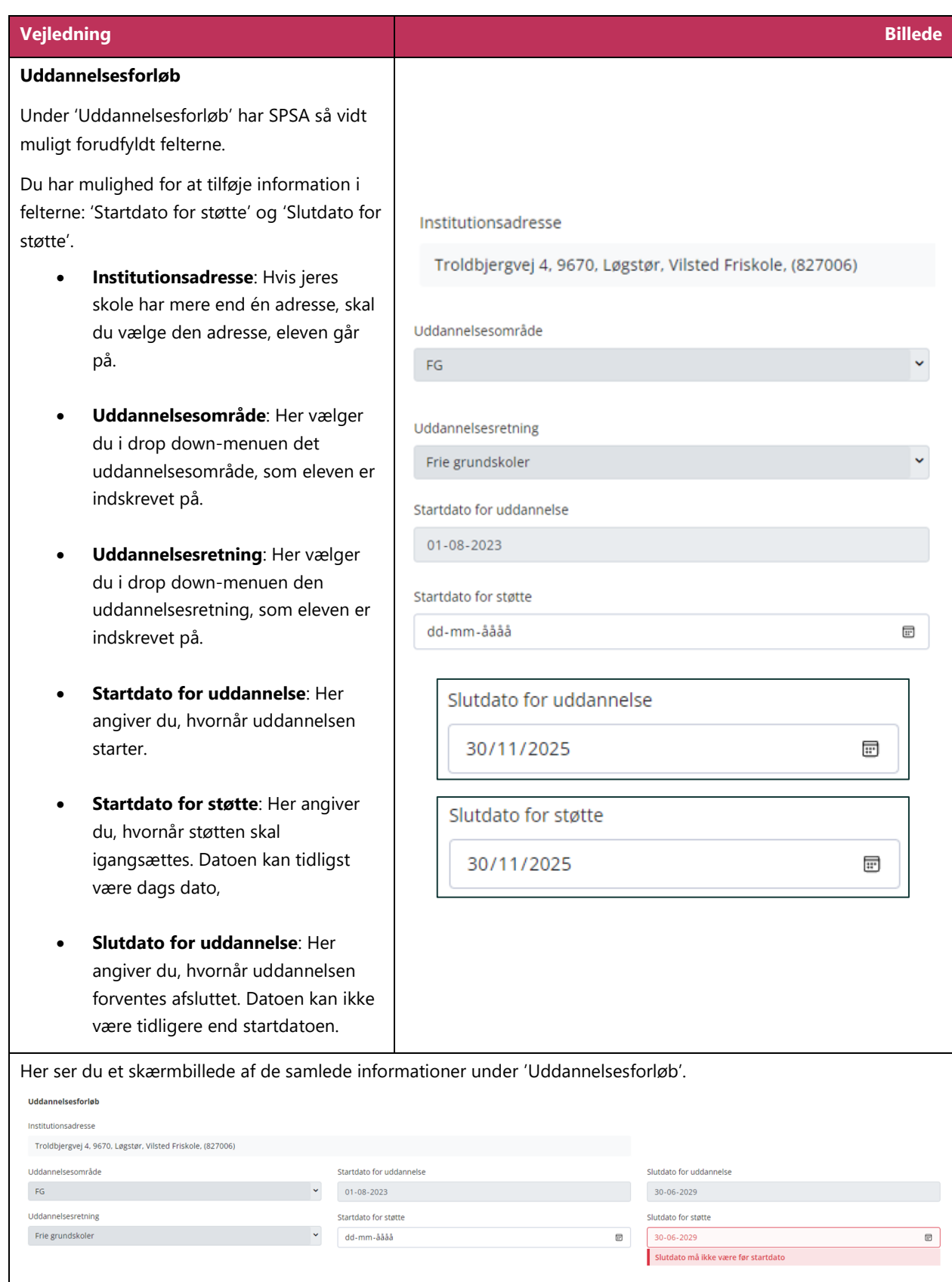

vega se od sedera od sedera od sedera od sedera od sedera od sedera od sedera od sedera od sedera od sedera o<br>Podem se od sedera od sedera od sedera od sedera od sedera od sedera od sedera od sedera od sedera od sedera o

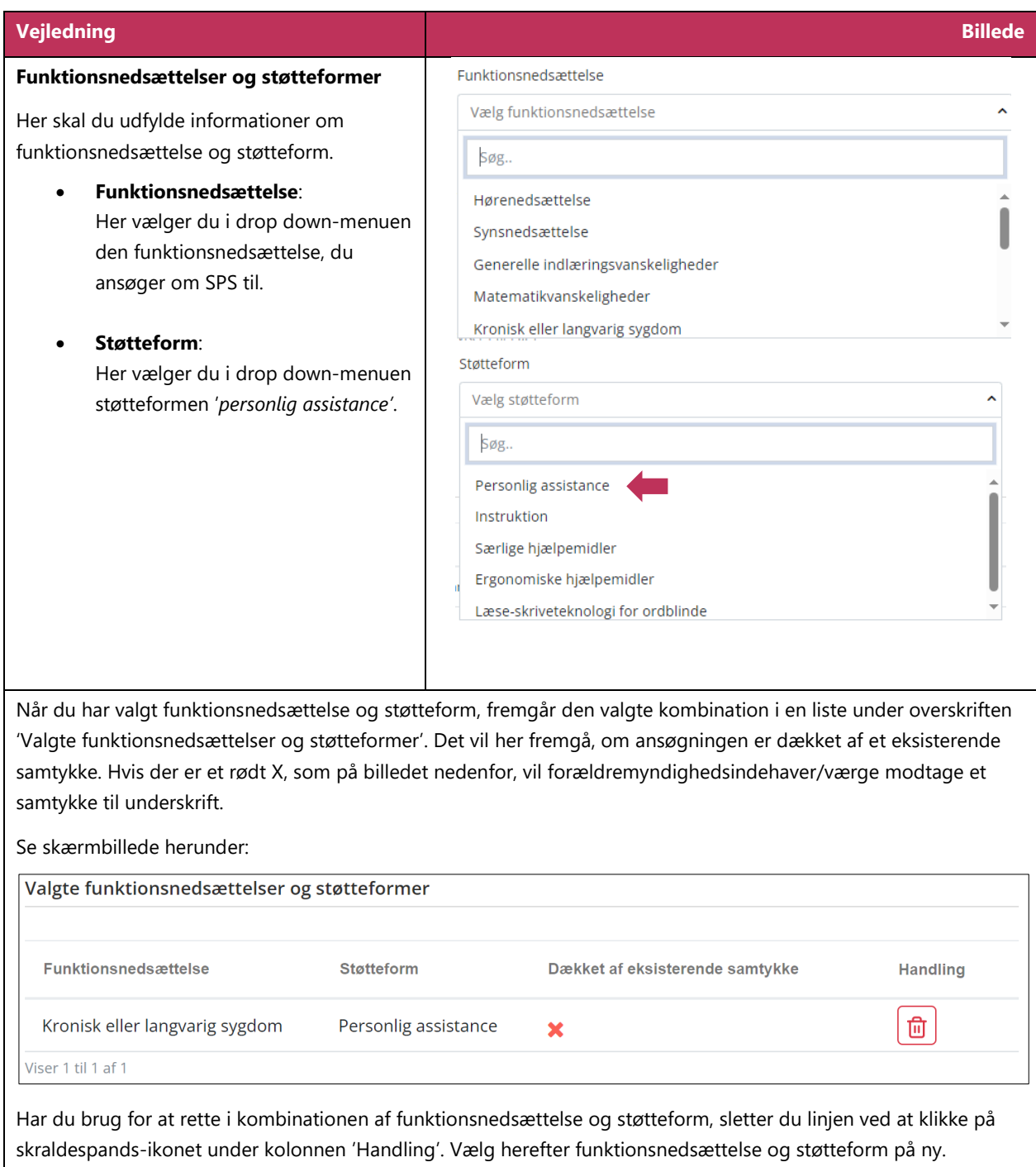

#### **Information om personlig assistance**

#### **Klassetrin**:

Her skal du angive klassetrinnet tilhørende det skoleår, hvor støtten skal ydes.

#### **Ugentlig e timer**:

Her skal du angive, hvor mange timer á 60 minutter pr. uge d u søge r om personlig assistance til i forbindelse med undervisningen.

#### **OBS!**

Det ansøgte antal timer skal udelukkende forholde sig til støttebehovet i undervisningen. STUK bevilger ikke tilskud til frikvarterer, SFO eller andre aktiviteter uden for den egentlige undervisningstid.

#### **Lejrskoletimer**:

Hvis du skal søge om ekstra timer til personlig assistance til lejrskole, angive r d u her, hvor mange ugentlige timer d u søge r om *ekstra* personlig assistance til. STUK bevilger højest tilskud til 8 timer dagligt. Hvis eleven skal modtage fast, ugentlig personlig assistance i den normale undervisning (ugentlige timer), skal dette modregnes i forbindelse med lejrskoleopholdet.

Fx Hvis eleven normalt modtager 2 timers personlig assistance om dagen, og der til lejrskolen er behov for 8 timer om dagen, så skal der søges om 6 timers *ekstra* støtte om dagen i lejrskoleperioden.

- **Antal uger med støtte i efteråret**: Her skal du angive, hvor mange uger i efteråret d u søge r om støtte til.
- **Antal uger med støtte i foråret**: Her skal du angive, hvor mange uger i foråret d u søge r om støtte til.

#### Klassetrin

Vælg klassetrin

Ugentlige timer

Lejrskoletimer

Antal uger med støtte i efteråret

Antal uger med støtte i foråret

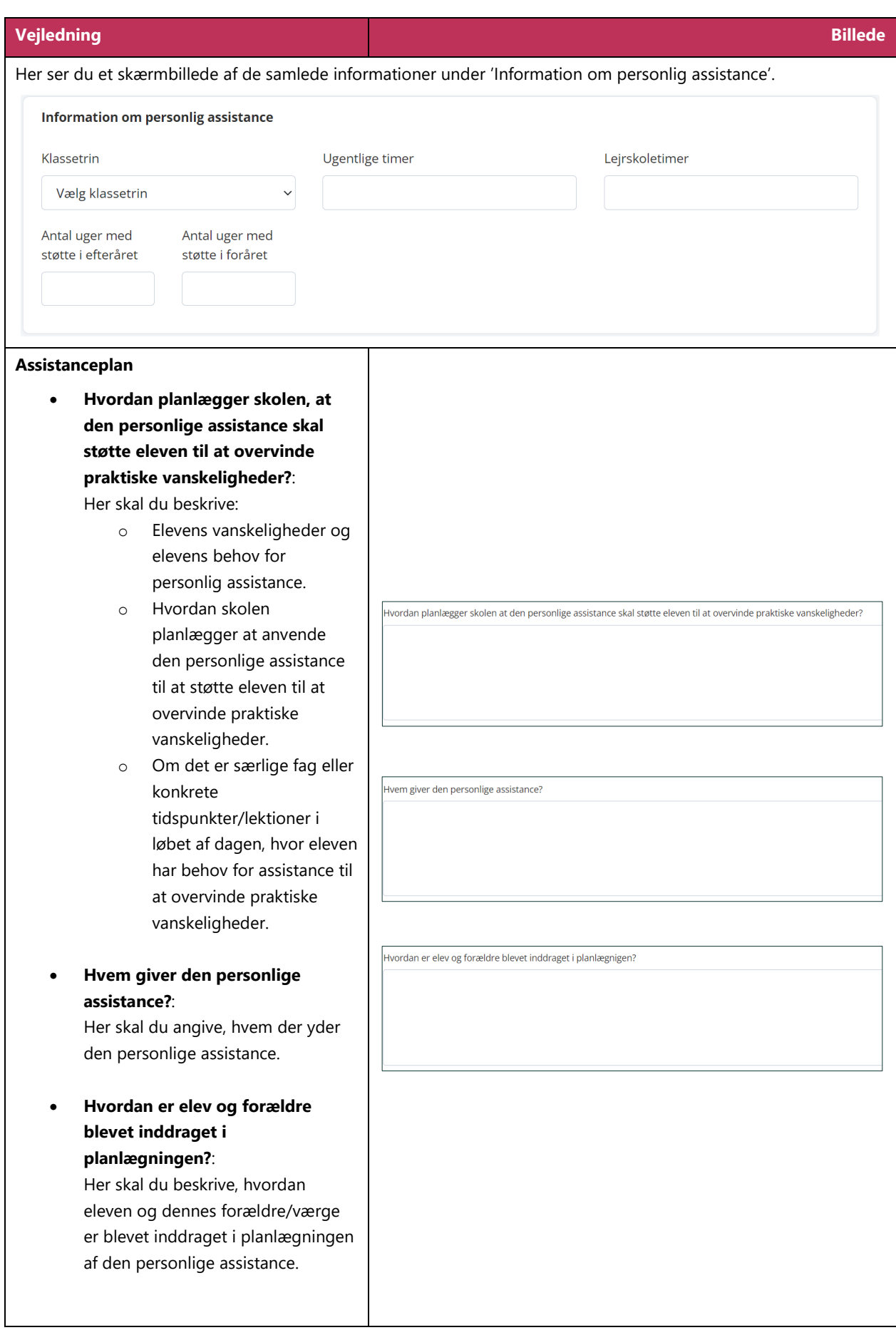

<span id="page-12-0"></span>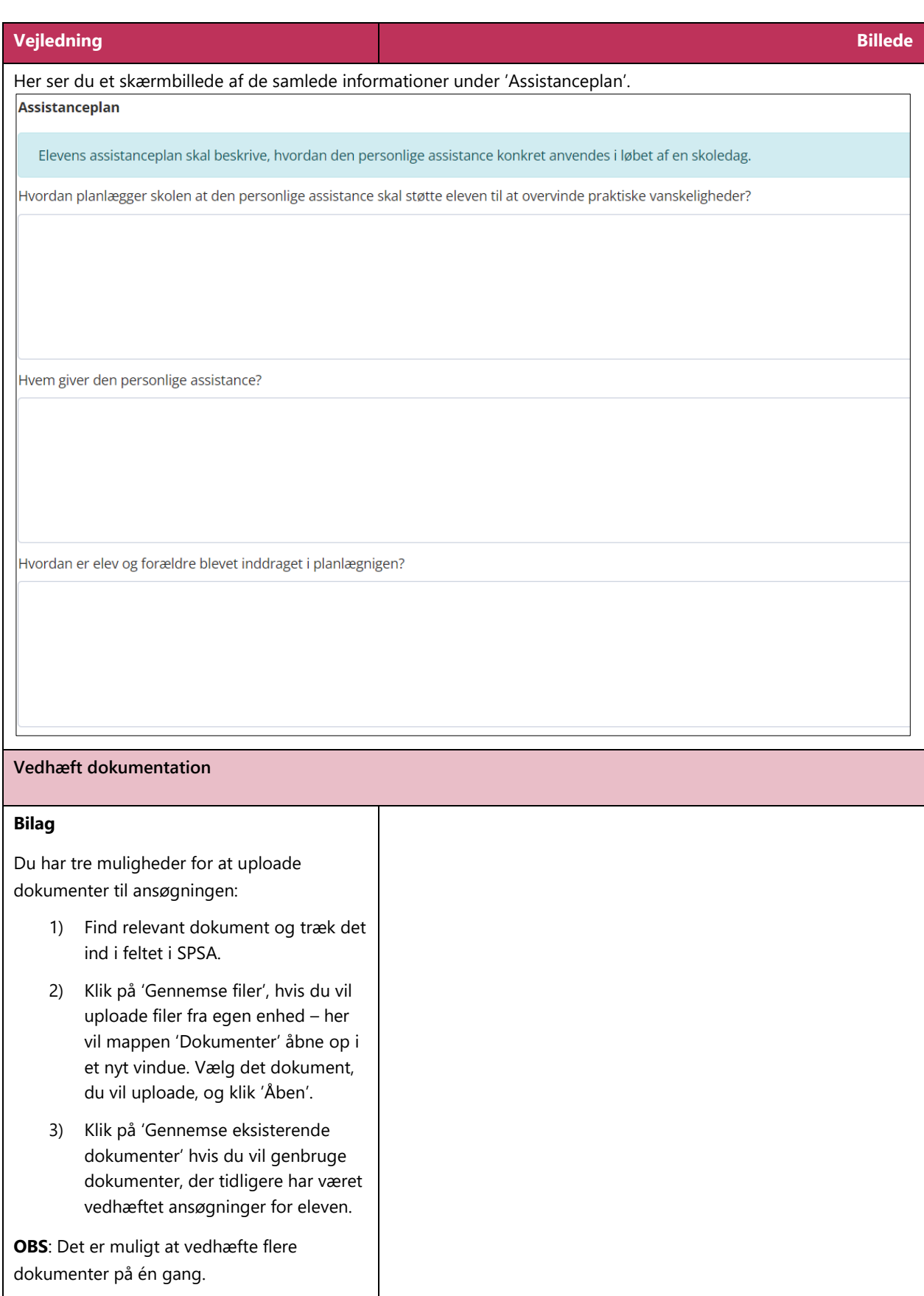

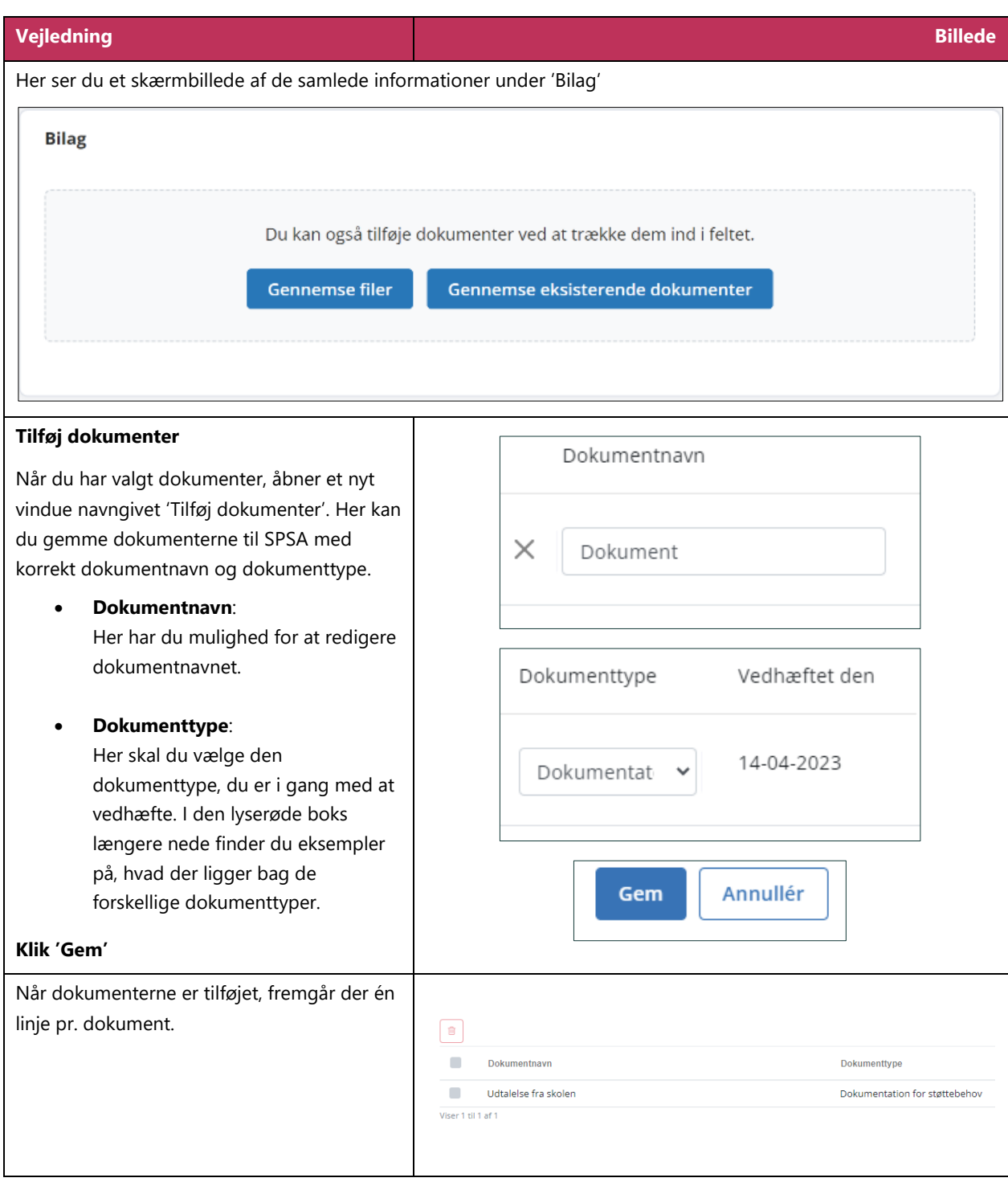

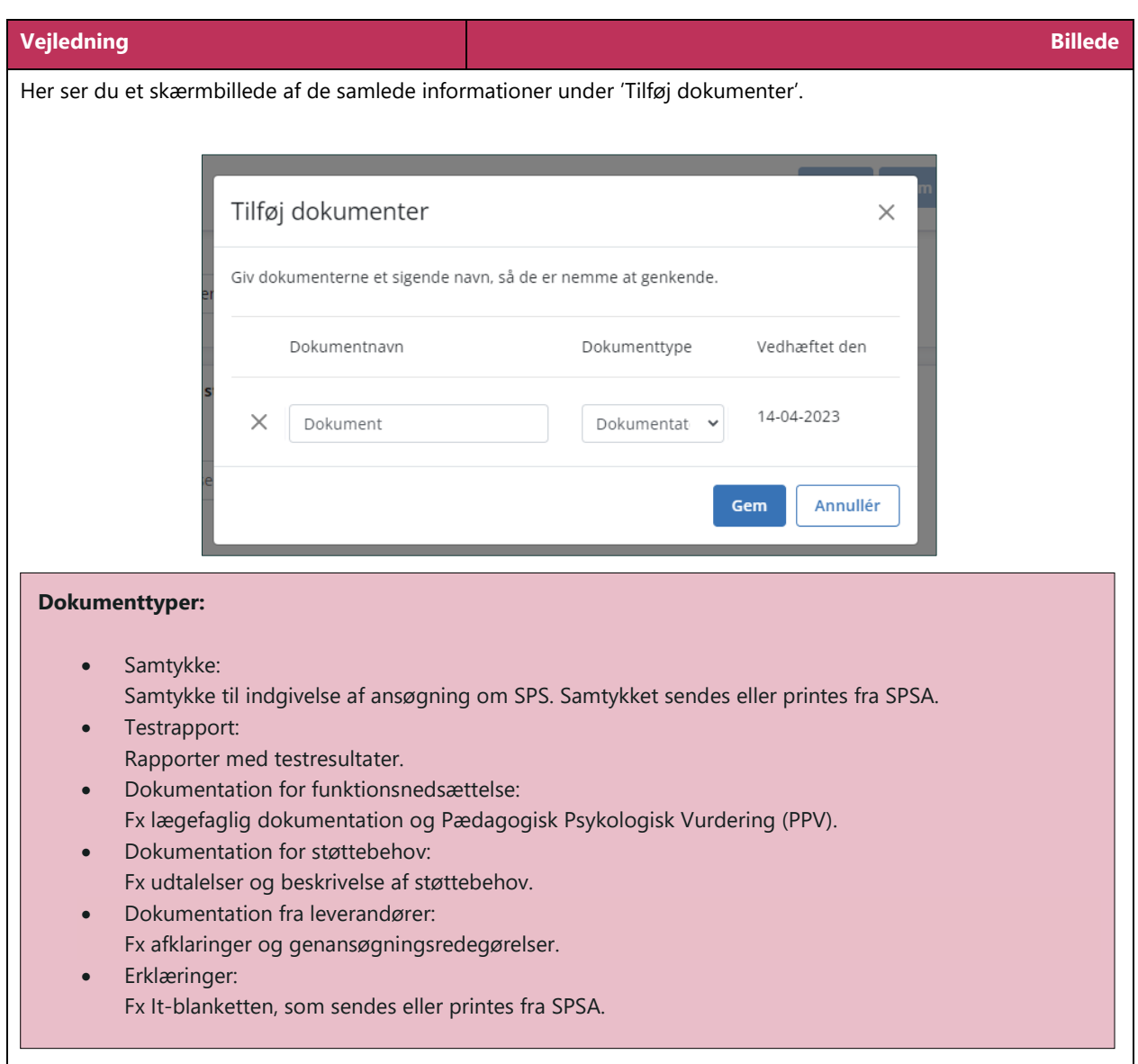

<span id="page-15-0"></span>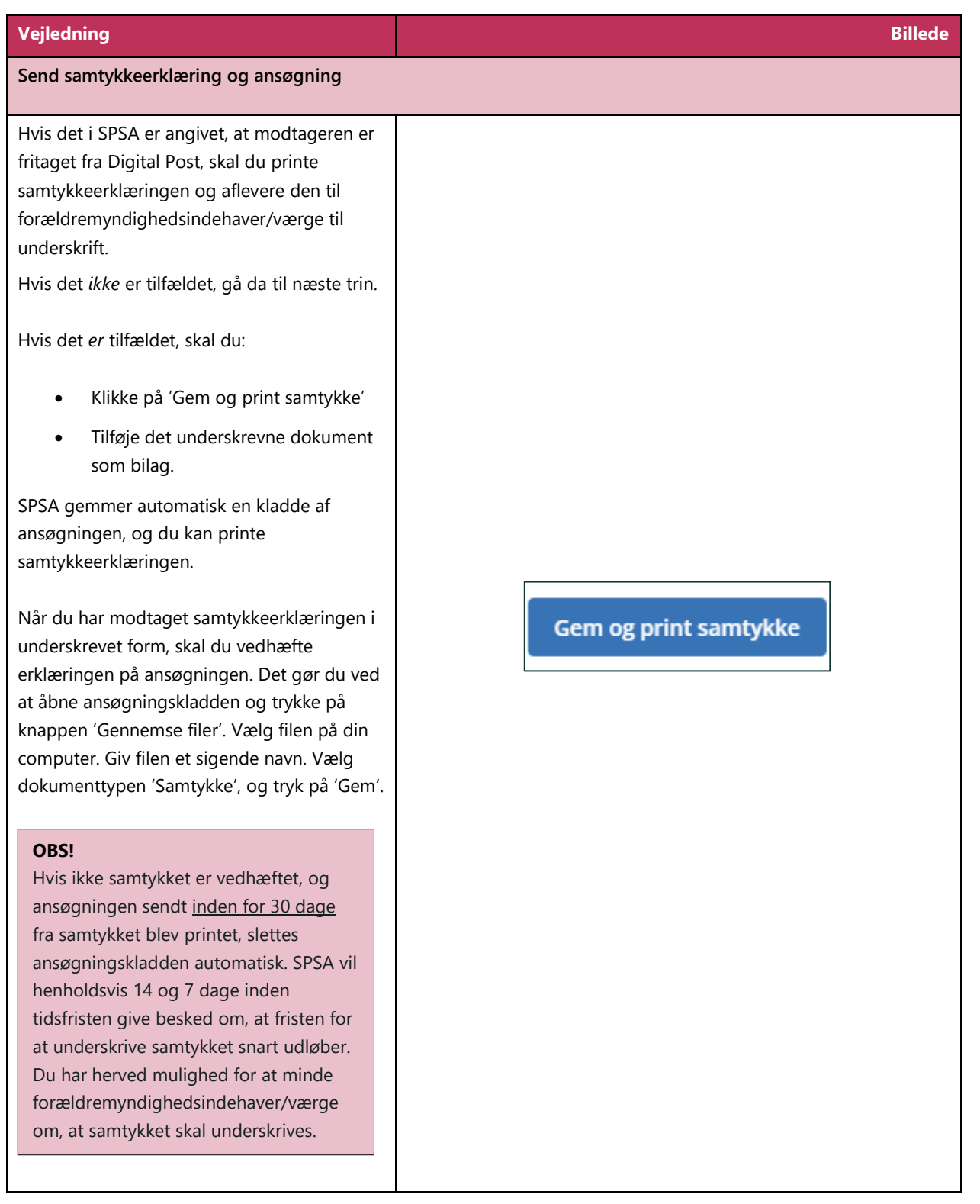

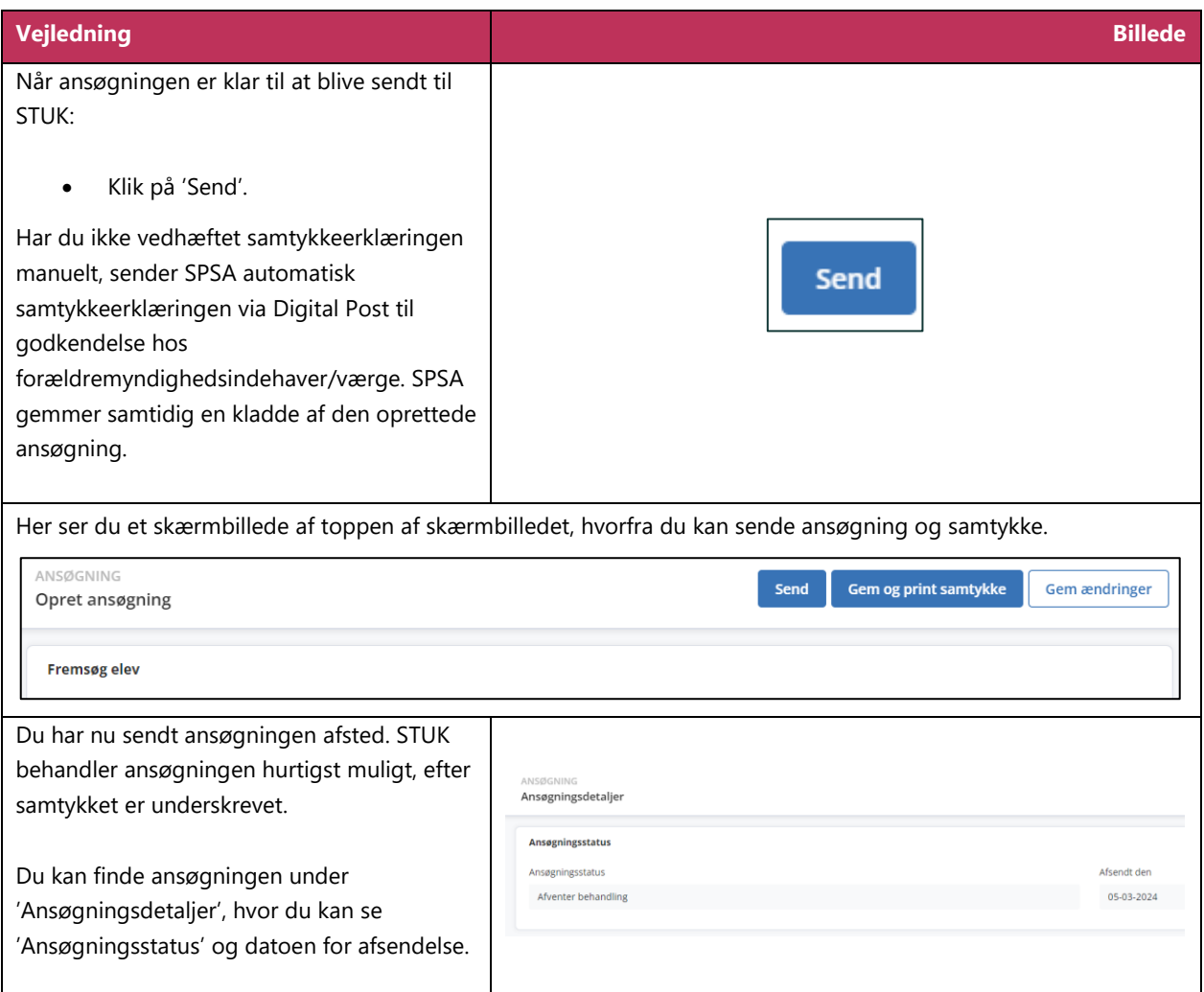

**www.stukuvm.dk**